## **BEFORE USING YOUR PHONE**

- Record your Personal Greeting
- Record your Name
- Change your Pin Number
- Create your Personal Directory
- Create your Presence Key(s)

## Help Desk

Students: 610.330.5506 Employees: 610.330.5501 E-mail: help@lafayette.edu http://help.lafayette.edu/uc

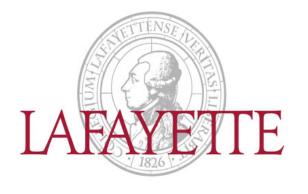

Polycom Quick User Guide

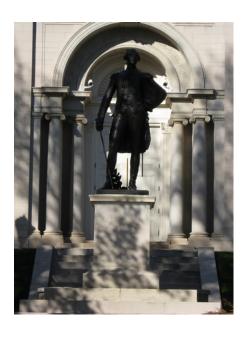

## Lafayette College UC Polycom Phone quick user guide

# A QUICK REFERENCE TO COMMON POLYCOM PHONE FEATURES

This is a quick guide to Polycom phone features available

to users of the UC Communications System

## **PLACE A CALL**

Placing a phone call requires only two steps, which can be performed in any order:

- · Dial the number
- Pick up the handset or press the Speakerphone or Headset key

You can switch to a different call mode, even with a call in progress, by lifting the headset or by pressing the Speakerphone or Headset key.

## RECEIVE A CALL

- To answer a new incoming call, simply pick up the Handset. Or if you wish, press the Speakerphone or Headset key.
- · The call begins.
- You can also use the Answer soft key to answer the incoming call in Speakerphone mode.

## **PUT A CALL ON HOLD**

- Press the Hold button or Hold soft key, place handset in cradle
- To retrieve call, press flashing line button, press Resume soft key, lift the handset, or press Speakerphone, or Headset key

## TRANSFER A CALL (SUPERVISED)

- While on Call press *Trnsfer* soft key
- · Dial the target extension
- Wait for target to answer call, then announce the transfer (I have a call for you...)
- Press Trnsfer soft key and place handset in its cradle
- To Cancel a *Transfer*, press *Cancel* soft key before pressing *Trnsfer* the second time. Caller is reconnected to your line

## TRANSFER A CALL (UN-SUPERVISED/BLIND)

- While on call press Trnsfer soft button
- · Press Blind soft button
- · Dial the target Extension
- Place Handset in cradle

## TRANSFER TO VOICEMAIL

Your Voicemail

- While receiving Call, press Reject Call will go to voicemail Transfer to Voicemail
  - While on Call, press Trnsfr, Press Blind
  - · Dial 8 and the Extension number
  - Hang Up Call is transferred immediately

#### DIRECTED CALL PICKUP

- · While other extension is ringing
- Dial \*7 and the ringing extension number
- Press Dial. Call is answered from your extension

## **PARKING A CALL**

- · While on call, press the Trnsfr Soft Button
- Press Blind
- Dial the Park Orbit number 501-509
- Press Send call is now Parked
- Announce to called party call is parked on Park #

## PICKUP A PARKED CALL

- · Lift handset or press New Call soft key
- Dial \*4 and the Park Orbit number \_\_\_\_
- Press Dial to connect to parked call

#### **CONFERENCE CALL**

- While on a call. Press the Conference soft button
- · Dial the next party to join the call
- · Press Dial soft key
- Wait for next party to answer
- Press Conference soft key again to connect parties

#### DO NOT DISTURB

- Press the Do Not Disturb button to turn on the feature
- · All incoming calls go directly to Voicemail
- Press Do Not Disturb button to turn off the feature

## CONNECT TO VOICEMAIL

- Log into Voicemail by dialing 4200 or by pressing Messages button, then
- Enter Pin number

## **VOICEMAIL FROM ANOTHER PHONE**

- Dial 4200 or by press Messages button, then
- · Press at voicemail greeting.
- Enter Pin number

## **USING VOICEMAIL**

- 1- Listen to Inbox messages
- 2- Listen to saved messages
- 3- Listen to deleted messages

## Message Options (for all Listen options):

- 1 Play information about this message
- 2 Replay this message
- 3 Save this message
- 4 Delete this message
- 5 Forward this message
- 7 Rewind this message
- 9 Fast forward this message
- # play next message
- 4- Send a message

## Record your message and then press #

- 1 Play this message
- 2 Send this message
- 3 Delete and try again
- \* Cancel

## 5- Voicemail Options

- Dial- 1 Record user greetings
  - 1 Standard Greeting
  - 2 Out of office greeting
  - 3 Extended absence greeting
  - \* Cancel and return to Option menu

## Dial- 2 Record user name

## Dial- 3 Select active greeting

- 1 Listen to all greetings
- 2 Select standard greeting
- 3 Select out of office greeting
- 4 Select extended Absence greeting
- 5 Select default greeting
- \* Cancel and return to Option menu

## Dial- 4 Empty deleted messages

- Dial- 5 Change user pin number
- Dial- \* Cancel & Return to main menu

#### 7- Administrator Option

- 8- Logoff Voicemail
- 0- Call Operator